## **VoiceManager**

Setting Up…

Outgoing Calling Plan

Feature Description<br>**Outgoing Calling Plan** allows you to manage outgoing or transferred calls by groups or accounts. These settings can be customized for anyone subscribed to VoiceManager or IP Centrex services. settings can be customized for anyone subscribed to VoiceManager or IP Centrex services.

Solution<br>Outgoing call settings maximize productivity in the workplace by providing a means of managing how calls are made and transferred.

### Setup setupning se<br>Setupning setupning setupning setupning setupning setupning setupning setupning setupning setupning setupning<br>Setupning setupning setupning setupning setupning setupning setupning setupning setupning setupning

## Outgoing Calling Plan by Account

User & System Management  $|c(c)|$ **Outgoing Calling Plan** 

.<br>An Outgoing Calling Plan manages outgoing or transferred calls by groups or accounts.

To define an Outgoing Calling Plan, specify which types of calls are allowed for calls originating from a group. You can also specify which types of calls are transferred or forwarded from or to a group. To manage existing phone numbers, you can search and edit their Outgoing<br>Calling Plan details.

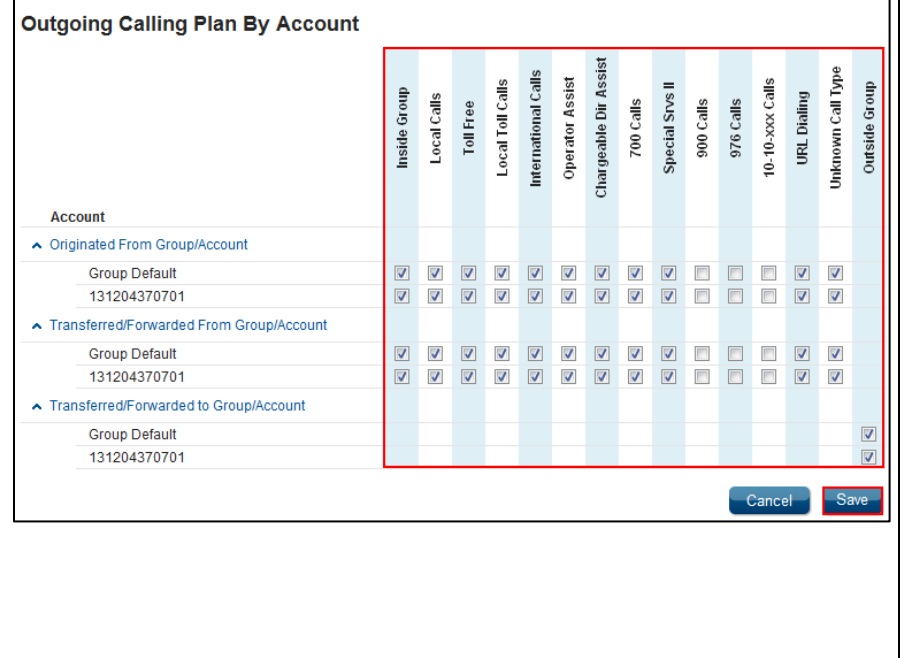

### Log in to VoiceManager<br>MyAccount. 1.

- 2. Click the VoiceManager Tools menu in the left navigation bar.
- Click the User & System 3. Click the User & Sy.<br>Management tab.
- 4. Under the Call Access section, click the section, critical<br>Outrooing Calling Outgoing Calling Plant<br>link
- 5. Click the checkboxes from the columns listed to define a call plan for an Account.
- 6. Click the Save button. 6. Click the Save button.

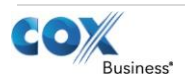

# VoiceManager

Setting Up…

Outgoing Calling Plan

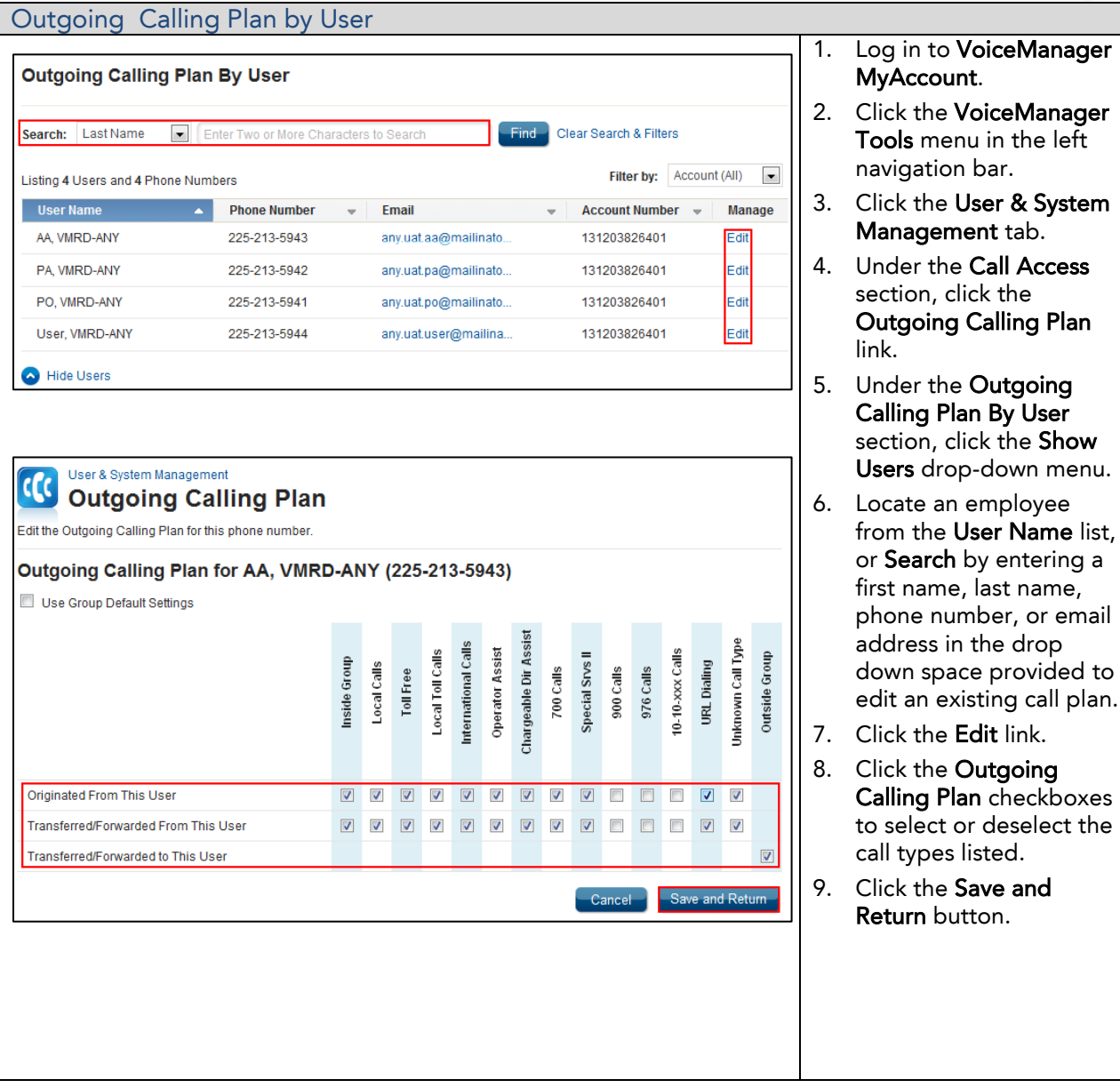

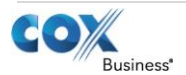